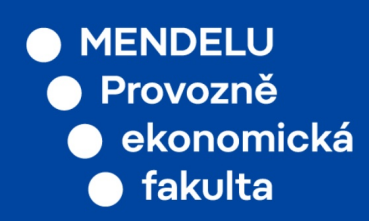

# Manuál učitele PEF

### 2021

## Schvalování zadání ZP v UIS

## Schvalování zadání závěrečné práce v UIS

Od 3. 2. 2021 probíhá schvalování zadání závěrečných prací v UIS. Zadání se již neschvalují v Kontaktním centru v UIS ani se neposílají vytištěná ke schválení. Na dřívější zadání ZP se schvalovací proces v UIS nevztahuje.

#### • **Tvorba a příprava zadání ke schválení vedoucím závěrečné práce:**

Vedoucí ZP zakládá a plní zadání beze změny. Je-li se zadáním spokojen a chce-li jej odeslat ke schválení, musí jej nejdříve sám schválit:

Moje výuka  $\rightarrow$  Závěrečné práce  $\rightarrow$  Podrobnosti (u daného studenta)  $\rightarrow$  Schválení zadání  $\rightarrow$  tlačítko **schválit**

#### • **Schválení zadání závěrečné práce vedoucím ústavu:**

Vedoucí ústavu obdrží informační email o schválení zadání vedoucím ZP. Aplikaci pro schvalování nalezne zde:

Portál vedoucího → Pedagogika → Závěrečné práce → Zadání ke schválení → ve sloupci **Schvalování** kliknout na šipečku → pod informacemi k zadání jsou příslušné ikony.

Zadání ZP lze schvalovat i pomocí tlačítka **Schválit a další**, které zadání ZP schválí a zobrazí další v pořadí ke schválení.

Zobrazit si může vedoucí ústavu i seznam již schválených zadání ZP s příslušnými studenty pod linkem **Zadání s rozhodnutím**.

#### • **Schválení zadání závěrečné práce garantem programu:**

Garant programu obdrží informační email o schválení zadání vedoucím ústavu. Aplikaci pro schvalování nalezne zde:

Portál garanta → Závěrečné práce → Zadání → Zadání ke schválení → ve sloupci **Schvalování** kliknout na šipečku  $\rightarrow$  pod informacemi k zadání jsou příslušné ikony.

Zadání ZP lze schvalovat i pomocí tlačítka **Schválit a další**, které zadání ZP schválí a zobrazí další v pořadí ke schválení.

Zobrazit si může garant programu i seznam již schválených zadání ZP s příslušnými studenty pod linkem **Zadání s rozhodnutím**.

#### • **Tisk zadání a podpisy:**

Po schálení zadání ZP v UIS vedoucí ZP zadání vytiskne ve dvou vyhotoveních, podepíše a předá na sekretariát ústavu k podpisu vedoucího ústavu. Po podpisu vedoucího ústavu se zadání předávají na děkanát fakulty, který zajistí podpis garanta programu a následně studenta (při převzetí).

**Pozor**: pokud student práci již odevzdal, není možné změnit vedoucího závěrečné práce, nebo dále upravovat zadání ZP.

#### • **V UIS běží aplikace verze "2.0".**

V roce 2021 se bude ještě dodělávat vyjadřovací pole k zamítnutí, ve kterém bude moci garant programu uvést výhrady k zadání ZP a důvody zamítnutí. Dále se bude doprogramovávat omezení tisku zadání ZP tak, aby bylo možné vytisknout zadání ZP do pdf pouze, pokud bylo schváleno garantem programu. Pokud budou volné finanční prostředky, bude se doprogramovávat automatický tisk zadání ZP do úložiště studenta s nahrazenou podepisovací částí tak, aby se zadání ZP již nemusela tisknout a podepisovat ze strany vyučujících a studenta. Cílem je tedy zadávat ZP digitálně a odbourat listinné vyhotovení zadání ZP.

Úprava příslušné vyhlášky děkana o závěrečných pracích reflektující změnu procesu schvalování a případné úpravy aplikace proběhne až s účinností od 1. 9. 2021.